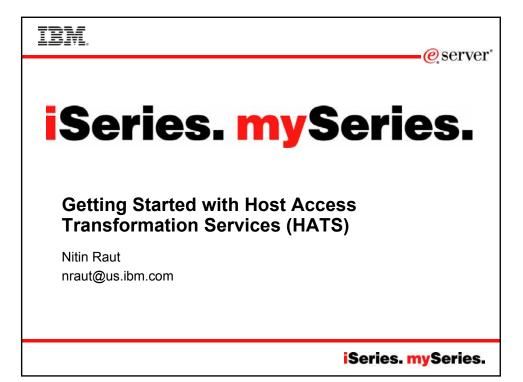

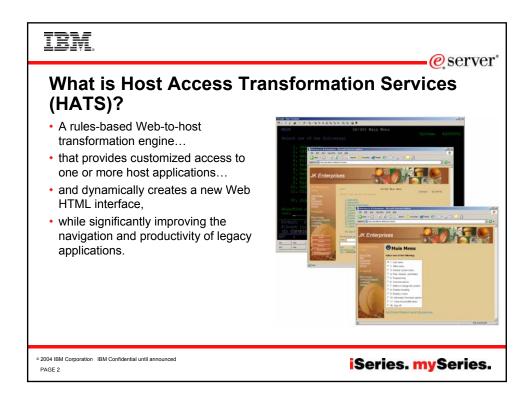

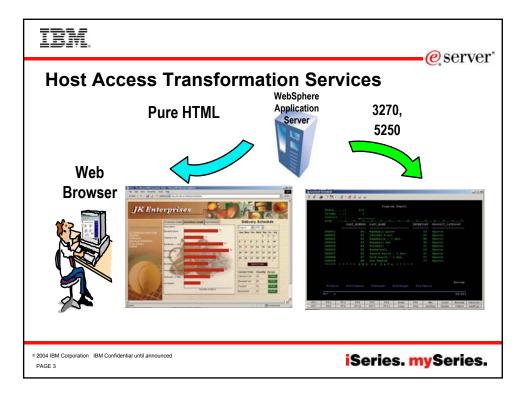

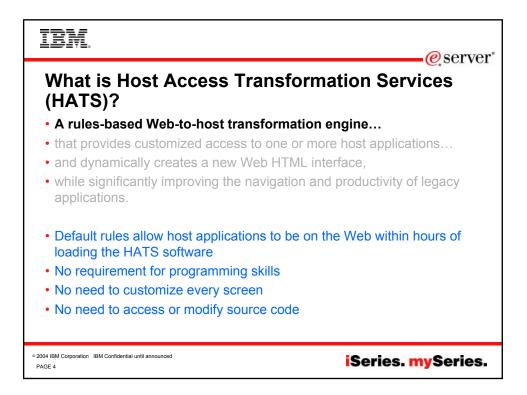

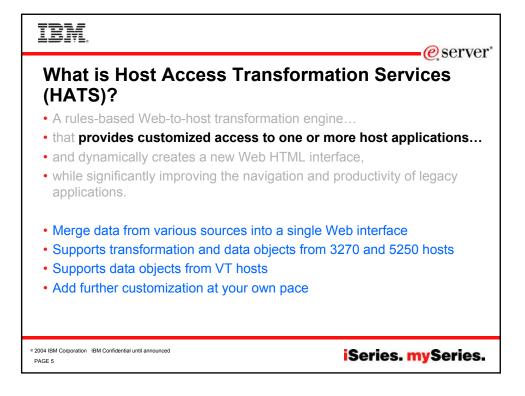

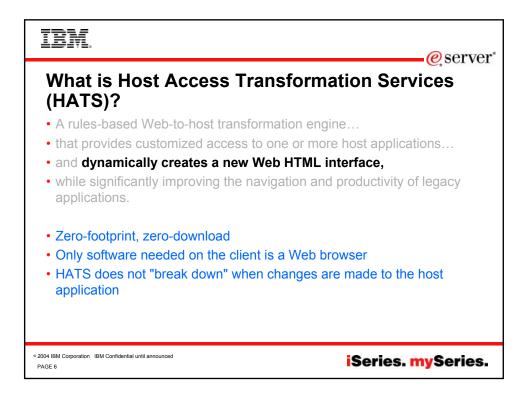

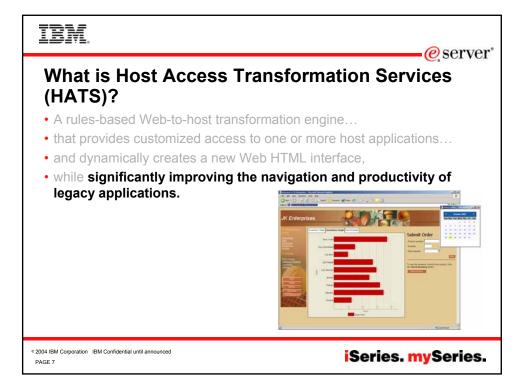

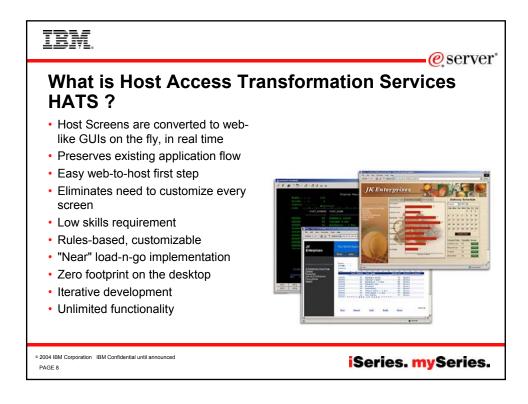

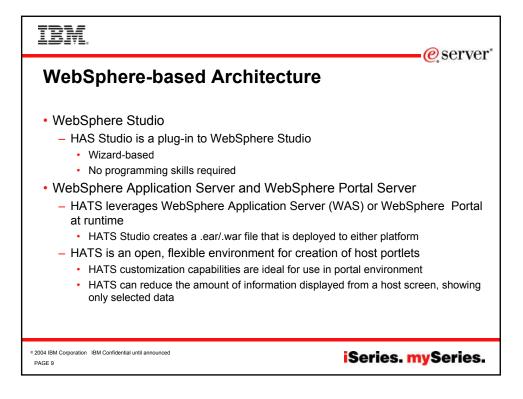

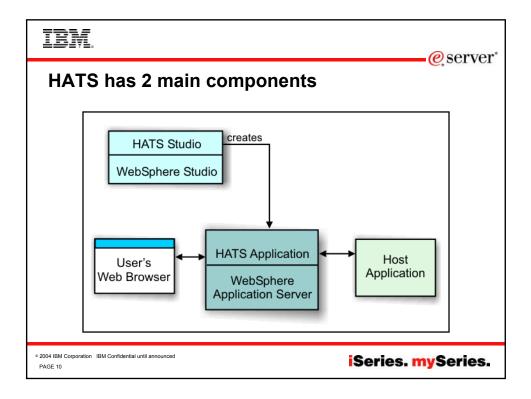

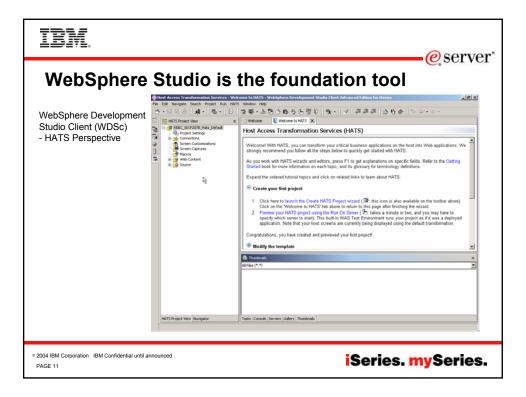

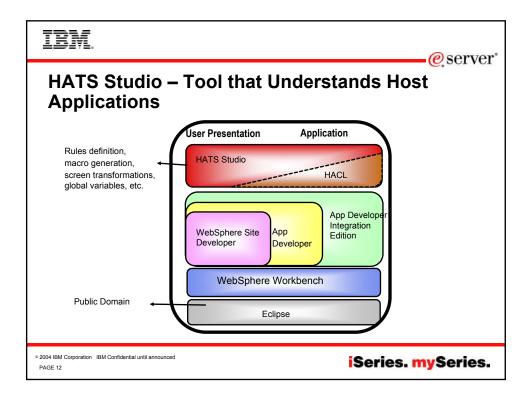

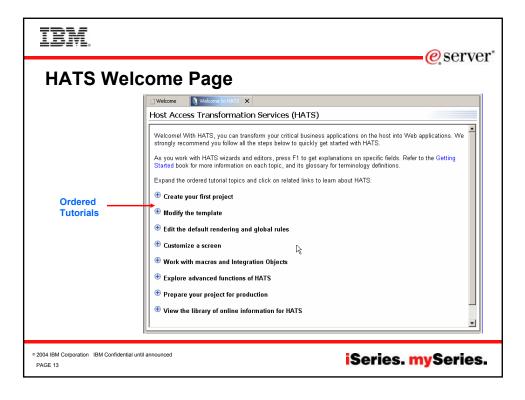

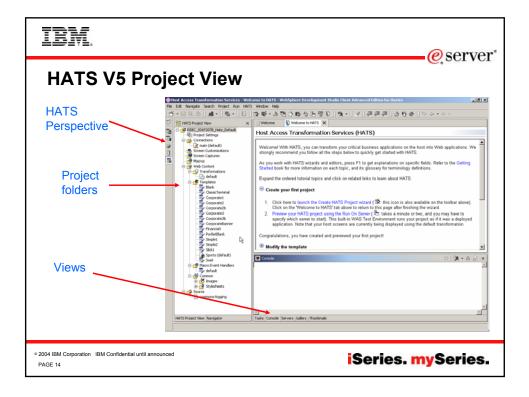

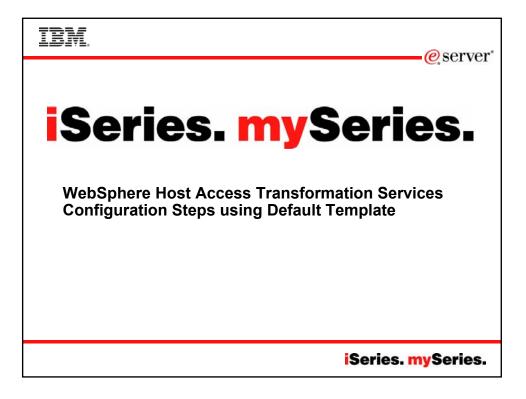

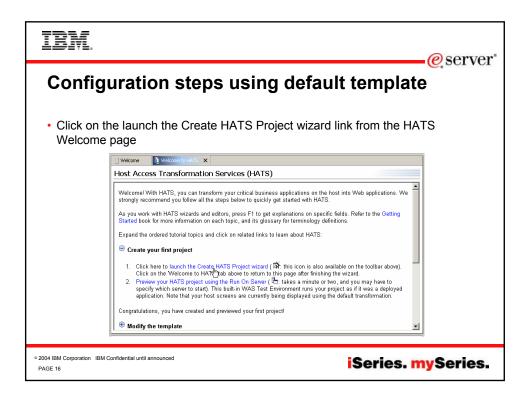

| IBM                                                       | ia.                                                                                                    | @comuor"        |
|-----------------------------------------------------------|----------------------------------------------------------------------------------------------------|-----------------|
| Conf                                                      | iguration steps using default template                                                                                                    | e e server<br>e |
| Enter I                                                   | New HATS project name, description, Enterprise application na                                                                                    | -               |
|                                                           | Create a Project     3       Create a Project     Press F1 for help on any field in the wizard.                                                  | ×               |
|                                                           | Name: myhats5250<br>Description: myhats5250 project 2                                                                                            |                 |
|                                                           | Uge default location                                                                                                    | 1               |
|                                                           | Use default Enterprise Application project Enterprise Application project name: myhatsS250EAR  Create as a Portlet  C Add administration support |                 |
|                                                           | < Book. Mext > N Enish Cancel                                                                                                    | 1               |
| <ul> <li>2004 IBM Corporation</li> <li>PAGE 17</li> </ul> | IBM Confidential until announced                                                                                                    | ySeries.        |

| IBM                                                       | e server                                                                                                    |
|-----------------------------------------------------------|----------------------------------------------------------------------------------------------------|
| Confi                                                     | iguration steps using default template                                                                                                    |
| Enter of                                                  | connections settings                                                                                                    |
|                                                           | Create a Project     X       Connection Settings     Configure host connection settings for this new project.                                                                                                    |
|                                                           | You can specify advanced connection values later in the connection editor.         Bort name:       Ecobit 4 rcfNand.lom.com         Bort:       23         Type:       5250         Code page:       037 United States         Spreen stee:       24 x 80 |
|                                                           | < Back Next > N Ench Cancel                                                                                                    |
| <ul> <li>2004 IBM Corporation</li> <li>PAGE 18</li> </ul> | IBM Confidential until announced iSeries. mySeries.                                                                                                    |

| IBM.                                                                                                    | (acomion'                         |
|----------------------------------------------------------------------------------------------------|-----------------------------------|
| Configuration steps usin                                                                                                    | g default template                |
| Select default template                                                                                                    | ×                                 |
| Create a regiere<br>Select Default Template<br>You can modify this template in the template editor. It will be used for all scree           |                                   |
| Templote: Corporate3.pp                                                                                                    |                                   |
| My Company Links Host screen<br>My Company Home Page<br>My Company Map<br>My Company Employees<br>Jobs at My Company<br>My Company Articles |                                   |
|                                                                                                    | < Back (Sext > ] [Sext > ] Cancel |
| <ul> <li>2004 IBM Corporation IBM Confidential until announced</li> <li>PAGE 19</li> </ul>                                                  | iSeries. mySeries.                |

| IBM.                                                                                                    |                                                                                                    | eserver"                                                                                                    |
|----------------------------------------------------------------------------------------------------|----------------------------------------------------------------------------------------------------|----------------------------------------------------------------------------------------------------|
| -                                                                                                    | steps using defa                                                                                                    | ault template                                                                                                    |
| Host Access Transformation Services - my/<br>File Edit Navigite Search Project Run HATS<br>The R A All - Ra - D<br>March All - Ra - D<br>March All - D<br>March All - D<br>March All - D                                                                                                    |                                                                                                    | 雪雪雪  2015年  から・ウ・                                                                                                    |
| Corporated     Corporated     C | Summary information for your project. Click a tab at the bottom to no<br>General Information<br>General Information about this project.<br>Name: myhats2520<br>Description: myhats2520 project<br>Template: Corporate3.jpp<br>Last modified: Oct 5, 2004 1:40-25 AM<br>Connections<br>Connections | Rendering Settings       Cutoniced settings for this project.       Default Rendering       Transform subfles:       Yes       Transform bubbles:       No       Transform function keys:       Wes       Schuber of multident hubbles:       Number of multident hubbles:       Offsour application keyse:       Show host keyses:       No       Other Settings |
| © 2004 IBM Corporation IBM Confidential until announced<br>PAGE 20                                                                                                    | 1                                                                                                    | iSeries. mySeries.                                                                                                    |

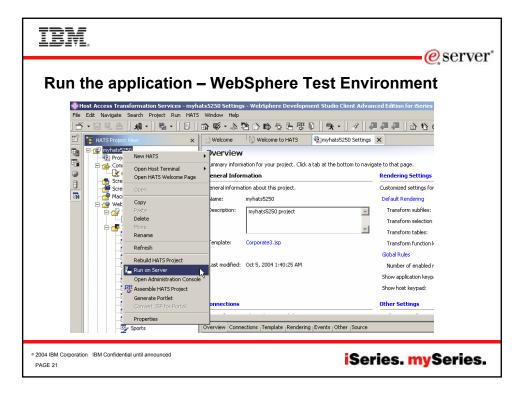

| IBM.                                                               |                                                                                                    | @server"           |
|--------------------------------------------------------------------|----------------------------------------------------------------------------------------------------|--------------------|
| WebSphere Te                                                       | St Environment – S<br>St Environment – S<br>Severe stocktion<br>Severe stocktion<br>C lead on exoliding server<br>C lead on exoliding server<br>C lead on exoliding server<br>Severe Stocktion<br>Setter: The server will be automatically configured for this project<br>With C lead on Server<br>C credits a dom server<br>Severe Stocktion<br>Server Stocktion<br>Server Stocktion<br>Serve | @server*           |
| ° 2004 IBM Corporation IBM Confidential until announced<br>PAGE 22 | Convergence      Convergence      C                                                                                                    | iSeries. mySeries. |

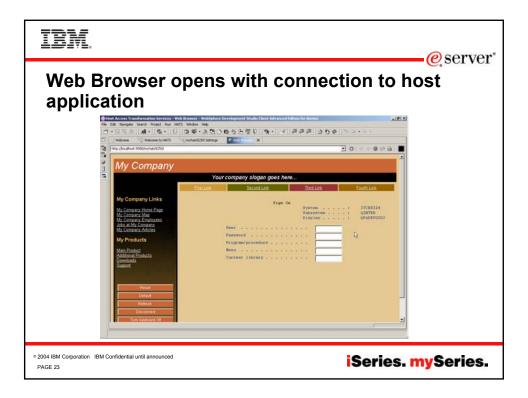

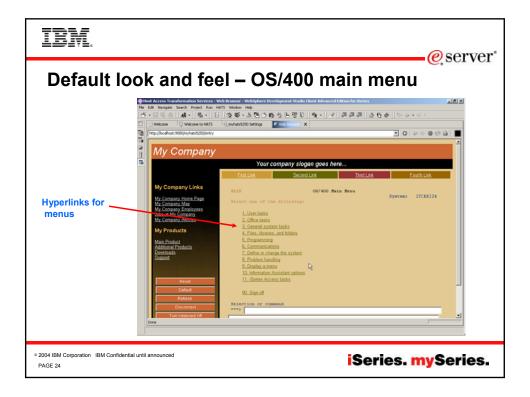

| IBM                                                                      |                                                                                     |                                                    |                 |            |                         | e serve              |
|--------------------------------------------------------------------------|-------------------------------------------------------------------------------------|----------------------------------------------------|-----------------|------------|-------------------------|----------------------|
| Default loc                                                              | ok and fee                                                                          | I – WRKA                                           | CTJ             | ЭΒ         | comr                    | -                    |
|                                                                          | Host Access Transformation Services - W<br>File Edit Navigate Search Project Run HA | TS Window Help                                     |                 |            |                         | <u>_18 X</u>         |
|                                                                          | 0 -#(APB·)                                                                          | 「学校・学会のほかに品                                        |                 | 9993       | <b>6</b> ♥   % \$ • •   | \$ ~                 |
|                                                                          | Welcome     Welcome to HATS     Netp://ocahost:9080/myhats5250/entry                | ki_imyhats5250 Settings                            | x               |            | 100                     | ◇ ● Ø ⊕ ■            |
|                                                                          | 5                                                                                   |                                                    |                 |            |                         | -                    |
|                                                                          | My Company                                                                          |                                                    |                 |            |                         |                      |
|                                                                          | <b>B</b>                                                                            | Your company sl                                    | ogan goes here  |            |                         |                      |
|                                                                          |                                                                                     | First Link Sec                                     | ond Link        | Third Link | Eour                    | th Link              |
|                                                                          | My Company Links<br>My Company Home Page<br>My Company Map                          | CPU %: .0 Elapsed                                  | Work with Activ |            | 10/05/04 0<br>jobs: 263 | ITCEDIZ4<br>12:00:41 |
| Drop down list box                                                       | My Company Employees<br>Jobs at My Company                                          | Opt Subr                                           | system(Job User | Type CPU   | S Function              | Status               |
| for options                                                              | My Company Articles                                                                 | • онт                                              | TPSVR QSYS      | SBS .0     |                         | DEOW                 |
|                                                                          | My Products                                                                         | ADM                                                | IN OTMHHT       | P BCH .0   | PGM-QZHBMAIN            | SIGW                 |
|                                                                          | Main Product<br>Additional Products                                                 | 2=Change ADM                                       | IN QTMHHT       | P BCI .0   | PGM-QZSRLOG             | SIGW                 |
|                                                                          | Downloads<br>Support                                                                | 3=Hold ADM                                         | IN QTMHHT       | P BCI .0   | PGM-QZSRHTTP            | SIGW                 |
|                                                                          |                                                                                     | 5=Work with<br>6=Release ADM                       | IN QTMHHT       | P BCI .0   | PGM-QYUNLANG            | TIMW                 |
|                                                                          | Reset                                                                               | 7=Display message<br>8=Work with spooled files ADM | IN QTMHHT       | P BCI .0   | PGM-QYUNLANG            | TIMW                 |
|                                                                          | Reset                                                                               | 13=Disconnect                                      |                 |            |                         | TIMW                 |
|                                                                          | Refresh                                                                             | ADM                                                |                 |            |                         | TIMW                 |
|                                                                          | Disconnect                                                                          | ADM                                                | IN QTMHHT       | P BCI .0   | PGM-QYUNLANG            |                      |
|                                                                          | Turn Keyboard Off<br>Done                                                           |                                                    |                 |            |                         | More                 |
|                                                                          |                                                                                     |                                                    |                 |            |                         |                      |
| <ul> <li>2004 IBM Corporation IBM Confidential un<br/>PAGE 25</li> </ul> | ntil announced                                                                      |                                                    |                 | Ser        | ies. <mark>m</mark>     | ySeries              |

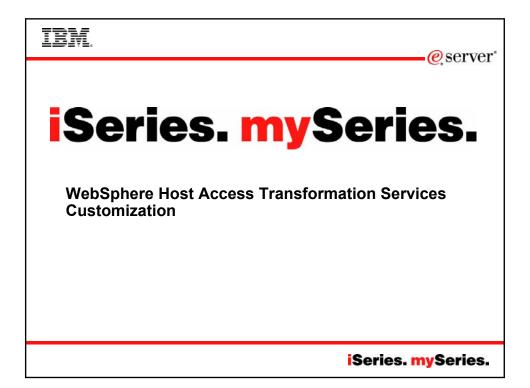

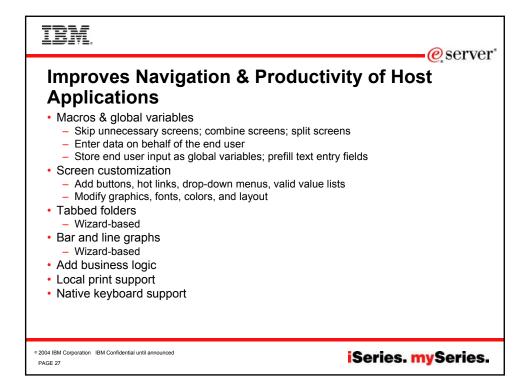

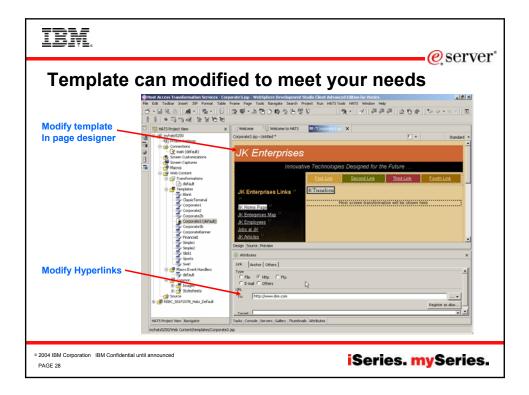

| IBM.                                                       |                                                                                                    |                                                       | <u>e</u> server <sup>®</sup>                |
|------------------------------------------------------------|----------------------------------------------------------------------------------------------------|-------------------------------------------------------|---------------------------------------------|
|                                                            | Host Access Transformation Services = myhats5230 Settings = WebSphere D<br>Ne Edit Navigate Search Project Run HATS Window Help                                                                                                    |                                                       | an for itsrites                             |
| Default Rendering                                          | Chi         Mi         Mi                                                                                                    |                                                       | 単単単  7.0.0.0  .0.0.0.0.0.0.0.0.0.0.0.0.0.0. |
| Global Rules                                               | Components     Components     Components     Components                                                                                                    | Component Widget Dialog Dialog Subfile Subfile Unix   | Add<br>Edit                                 |
| Components                                                 | Pred     Pred                                                                                                    | Field table Table<br>Visual table Table<br>UFL Ø Link | U<br>Dow                                    |
| Widgets                                                    | Overview (Larentizes Template lineaders)<br>Deg. down<br>Deg. down<br>De |                                                       |                                             |
| ° 2004 IBM Corporation IBM Confidential until a<br>PAGE 29 | nounced                                                                                                    | iSe                                                   | ries. mySeries.                             |

| IBM                                                |                       |                                                         | e ser                                                                                                    | ver" |
|----------------------------------------------------|-----------------------|---------------------------------------------------------|----------------------------------------------------------------------------------------------------|------|
| Record M                                           | acros                 |                                                         | 6,001                                                                                                    |      |
|                                                    | Comain - Hust Te      |                                                         |                                                                                                    | ×    |
|                                                    | 1 7 10                | B. D. D                                                 | Sign on                                                                                                    |      |
| Host Terminal                                      |                       | Record Macro<br>Record Macro<br>Press F1 for help on an | Suster : TTORBISA<br>X) : QINTER<br>: QUADEVOO4                                                                      |      |
| Record Macro                                       |                       | Name:<br>Description:<br>(optional)                     | 2                                                                                                    |      |
|                                                    |                       |                                                         | <u>e</u>                                                                                                    |      |
|                                                    |                       | Enter or select the des                                 | estimation: Umyhats5250(Web Content/WEB-thi/profiles/macros et al. 2017/2018/2019/2019/2019/2019/2019/2019/2019/2019 |      |
|                                                    |                       |                                                         | a Manan<br>a Manan<br>a Manan                                                                                        |      |
|                                                    | MA.*                  | 3                                                       | . 1980, 2003.                                                                                                    |      |
|                                                    | PF1 PF2               |                                                         | Backtab Newtine                                                                                                    |      |
|                                                    | <u>PF7</u> <u>PF8</u> | PP9 PF10                                                | PF11 PF12 Close PA2 SysReq Delete FidDuit NeutPad                                                                    |      |
| © 2004 IBM Corporation IBM Confidential<br>PAGE 30 | until announced       |                                                         | iSeries. mySerie                                                                                                    | es.  |

| IBM.                                                                             |                                           |                                                                                                    | erver <sup>*</sup> |
|----------------------------------------------------------------------------------|-------------------------------------------|----------------------------------------------------------------------------------------------------|--------------------|
| Create a Scr                                                                     | Gmain - Hust Terminal                     |                                                                                                    |                    |
| Capture a Screen<br>Host Terminal                                                | NД <sup>*</sup> α<br>И1 И2 И2<br>И7 И2 И2 | Sign On       System       : ITVEBIZ         Subsystem       : QUNTER       ONTER         Display       : QUNTER       QUADEVO         Display       : QUADEVO       Contract Screen         Prosenance       Contract Screen       Contract Screen         Current       Ibbrard       Ibbrard       Ibbrard         Name:       Screen Catherer       Screen Catherer         Index destruction for the rest catherer       Implementation for the rest catherer       Implementation         Manual       : Implementation for the rest catherer       Implementation for the rest catherer       Implementation for the rest catherer         Manual       : Implementation for the rest catherer       Implementation for the rest catherer       Implementation for the rest catherer         Manual       : Implementation for the rest catherer       Implementation for the rest catherer       Implementation for the rest catherer         Manual       : Implementation for the rest catherer       Implementation for the rest catherer       Implementation for the rest catherer         Manual       : Implementation for the rest catherer       Implementation for the rest catherer       Implementation for the rest catherer         Manual       : Implementation for the rest catherer       Implementation for the rest catherer       Implementation for the rest catherer |                    |
| <ul> <li>2004 IBM Corporation IBM Confidential until anno<br/>PAGE 31</li> </ul> | punced                                    | iSeries. mySer                                                                                                    | ies.               |

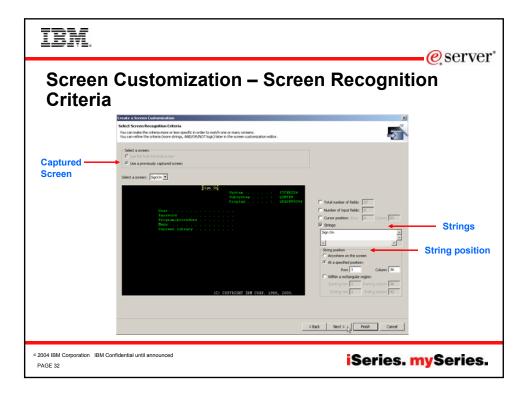

| IBM.                                      |                                                                                                    | O COMJON" |
|-------------------------------------------|----------------------------------------------------------------------------------------------------|-----------|
| Screen                                    | Customization – Select Actions                                                                                                    | -@server  |
|                                           | Create a Servere Contensionan XI<br>Center Actions<br>These associated by preferred area hand scales a heat scales in control for this scales customation.<br>This is associated by preferred and the scales are customation with a scale of the scales customation. |           |
| Apply<br>Transformation                   | Apply a transformation     Control Landon     Device and a stransformation     Device Landon     Control Landon     Control Landon     Control Landon     Control Landon     Control Landon                                                                          |           |
| Template                                  | two existing transformation (selection 2)     template: (afreck:-Corporated pp 2)                                                                                                    |           |
| Play                                      | JK Enterprises Innovative Technologies Designed for the Future EntLink Second Link Date Link Eouth Link JK Enterprises Links Host screen transformation will be shown here                                                                                           |           |
| Macros                                    | P for a nance<br>Parase [port] ■<br>F Add advanced actions<br>clast. for c> [Presh.p. Cancel                                                                                                    |           |
| © 2004 IBM Corporation IBM Cor<br>PAGE 33 | ifdential until announced iSeries. n                                                                                                    | nySeries. |

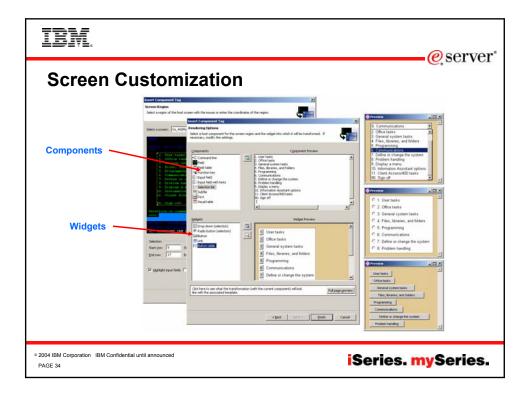

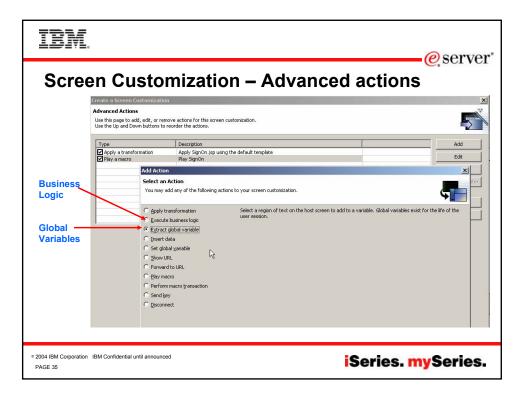

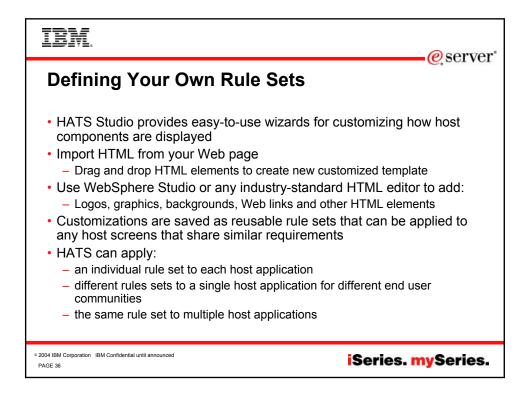

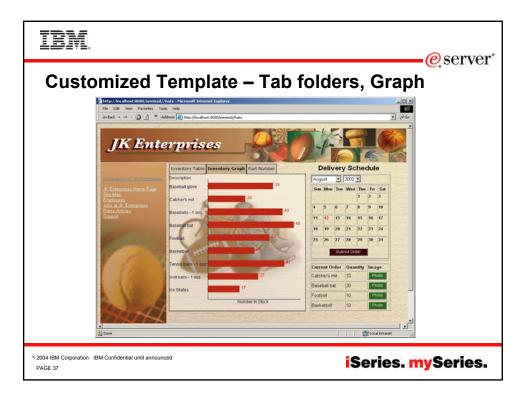

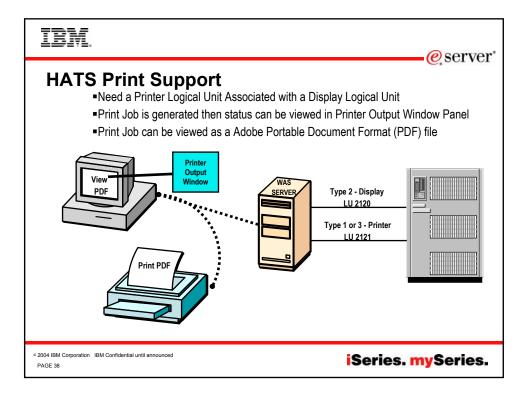

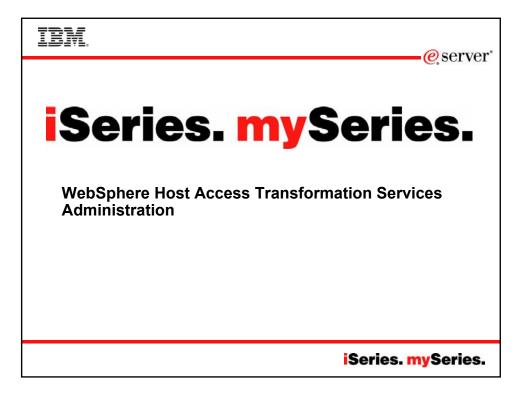

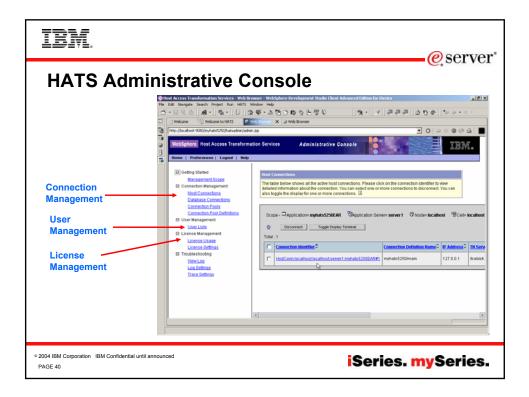

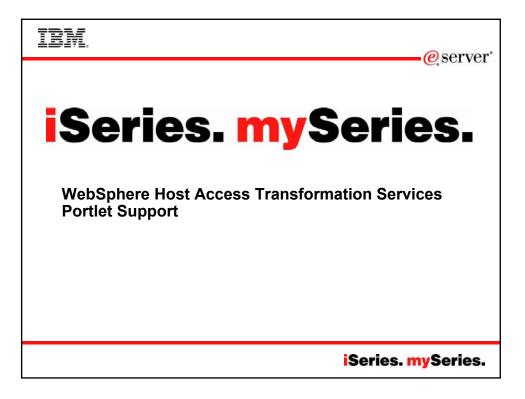

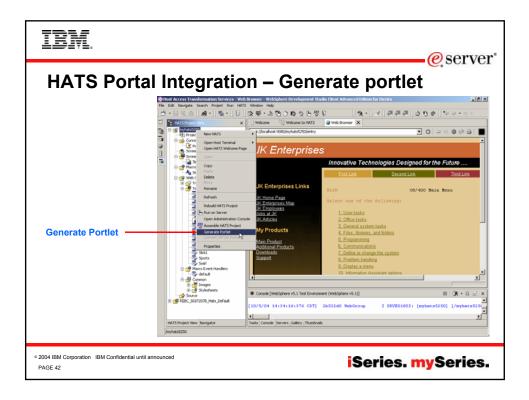

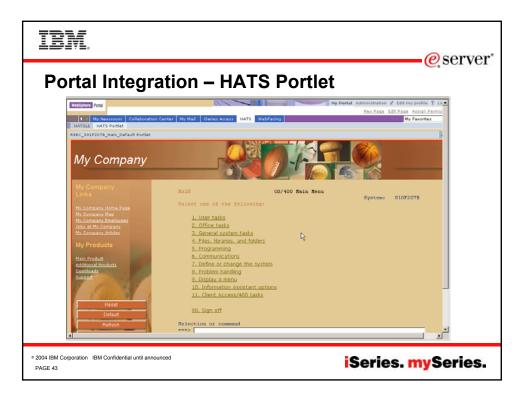

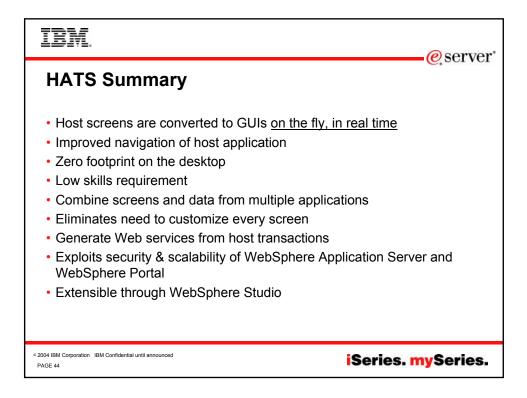

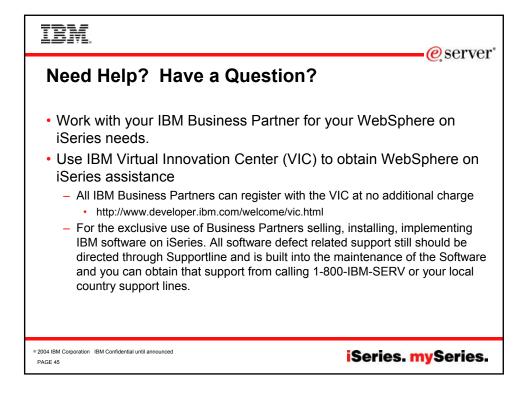

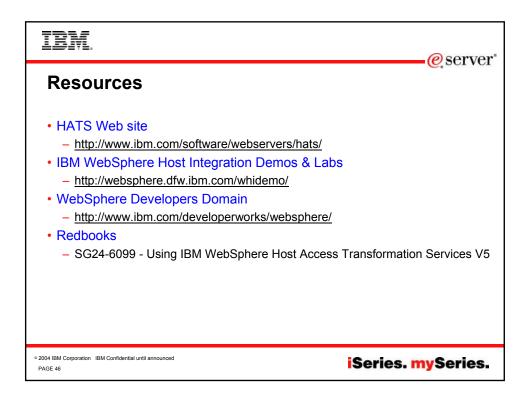

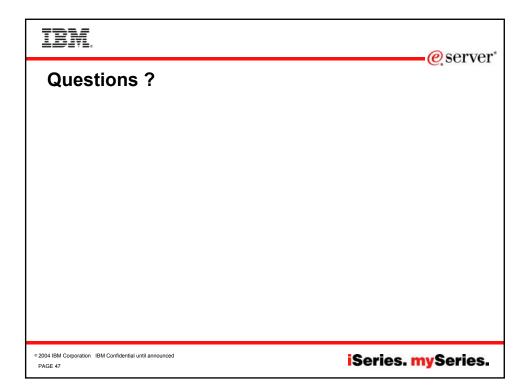

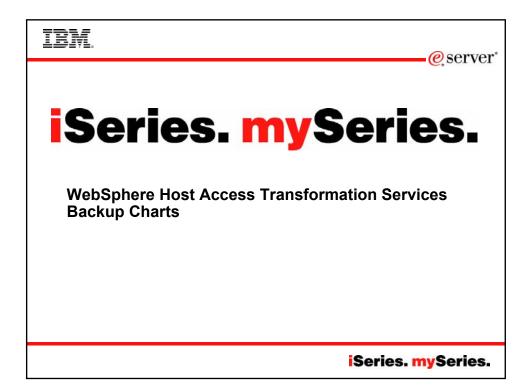

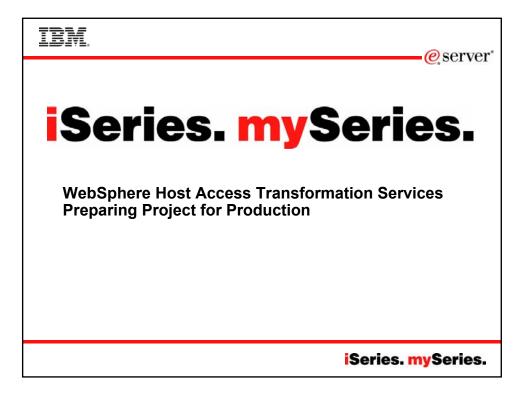

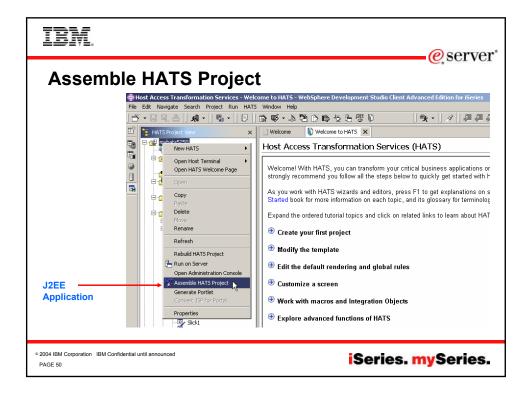

| IBM.                                    |                                                                               | a comion" |
|-----------------------------------------|-------------------------------------------------------------------------------|-----------|
| Export                                  | EAR file                                                                      | -@server  |
|                                         | Export                                                                        |           |
|                                         | EAR Export<br>Export Enterprise Application project to the local file system. |           |
|                                         | Enterprise Application project name: myhats5250EAR                            |           |
|                                         | Destination: C:\nitin\_work\_PoT\HATS_Demo\myhatsS2S0EAR.ear  Browse          |           |
|                                         | Overwrite existing files without warning     Advanced                         |           |
|                                         |                                                                               |           |
|                                         |                                                                               |           |
|                                         | Finish Cancel                                                                 |           |
|                                         | %                                                                             |           |
|                                         |                                                                               |           |
| 2004 IBM Corporation IBM Cor<br>PAGE 51 | nfidential until announced iSeries. 1                                         | nySeries. |

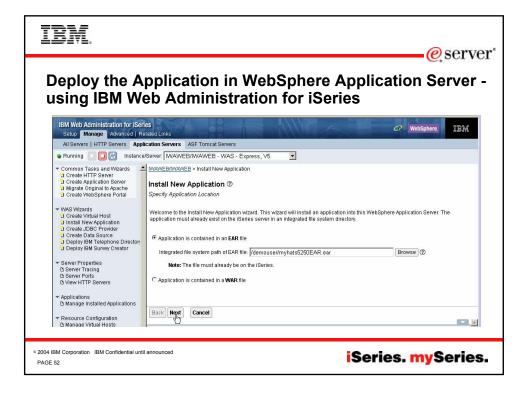

| IBM.                                                                                                    |                                                                                                    | eserver*                                                                                                    |
|----------------------------------------------------------------------------------------------------|----------------------------------------------------------------------------------------------------|----------------------------------------------------------------------------------------------------|
|                                                                                                    | e Application in We<br>sing Administrative                                                                                                    | <b>bSphere</b> Application                                                                                                    |
| WebSphere         Application Server           Version 5         Home   Save   Preferences                                                                                    | Administrative Console                                                                                                    |                                                                                                    |
| User IB: demouser<br>ITCEBIZ4_WFHATSLE<br>E: Servers<br>E: Applications<br>Enterorise Applications<br>Instal New Application<br>E: Resources<br>I: Security<br>E: Environment | Preparing for the application installation         Specify the EARWARKUAR module to upload and install.         Path:       Browse the local machine or a remote server:         C       Local path:         C       Server path: | Choose the local path if the ear resides on the same machine as the<br>browser. Choose the server path if the ear resides on any of the<br>nodes in your cell context. |
| <ul> <li>              £System Administration      </li> <li>             Troubleshooting         </li> </ul>                                                                 | Cortext Root: Used only for standalone Web modules (*.war)                                                                                                    | You must specify a context root if the module being installed is a WAR module.                                                                                         |
| <ul> <li>2004 IBM Corporation IBM Confidential<br/>PAGE 53</li> </ul>                                                                                                    | until announced                                                                                                    | iSeries. mySeries.                                                                                                    |

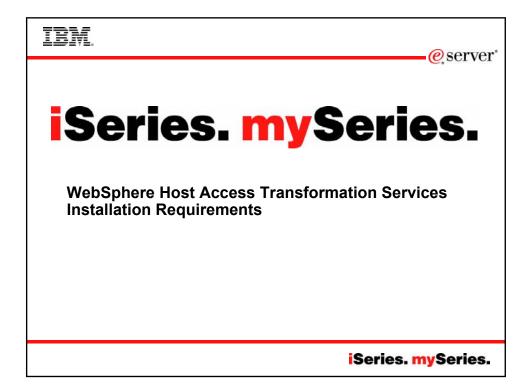

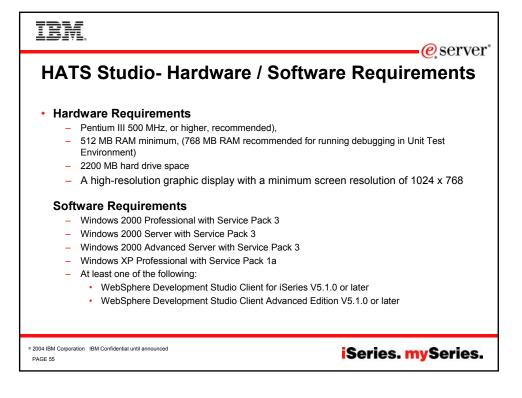

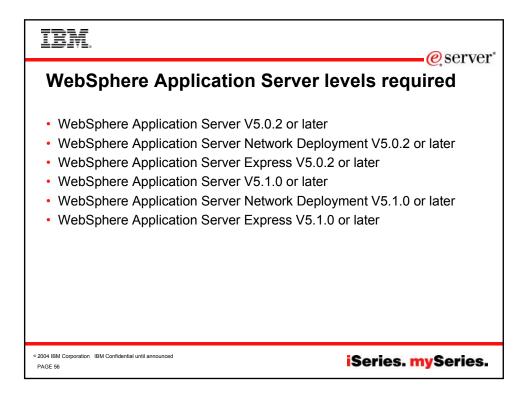

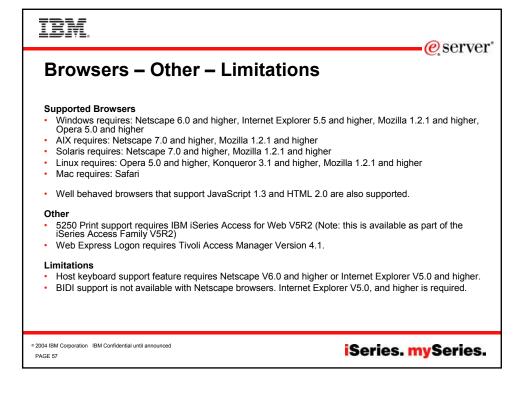

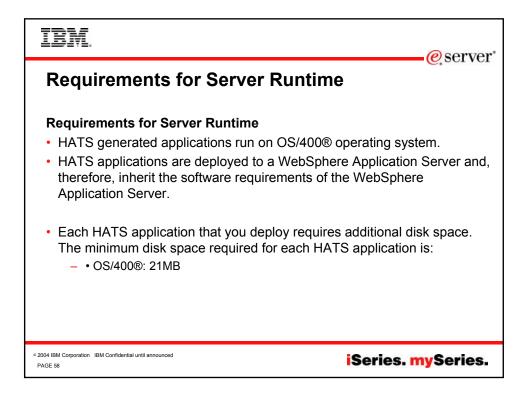

| IBM.                                                                                       | @ sorror           |
|--------------------------------------------------------------------------------------------|--------------------|
| Blank                                                                                      | @server*           |
|                                                                                            |                    |
|                                                                                            |                    |
|                                                                                            |                    |
|                                                                                            |                    |
|                                                                                            |                    |
|                                                                                            |                    |
|                                                                                            |                    |
| <ul> <li>2004 IBM Corporation IBM Confidential until announced</li> <li>PAGE 59</li> </ul> | iSeries. mySeries. |